# GEODEZYJNE POMIARY SATELITARNE GNSS

Architektura (stacionarne) | 2023/2024 | W

# \_\_\_\_\_\_ TEORIA \_\_\_\_\_\_\_\_\_\_\_\_\_\_\_\_\_\_\_\_\_\_\_\_\_\_\_\_\_\_\_\_\_\_\_\_\_\_\_\_\_\_\_\_\_\_\_\_\_\_\_

POLITECHNIKA

# **Definicia**

Podstawą pomiaru satelitarnego jest pozyskanie i przetwarzanie sygnałów nadawanych przez sztuczne satelity Ziemi stanowiące podstawowy element systemów nawigacyjnych określanych wspólną nazwą GNSS (ang. Global Navigation Satellite System).

#### Ogólna zasada pomiarów satelitarnych

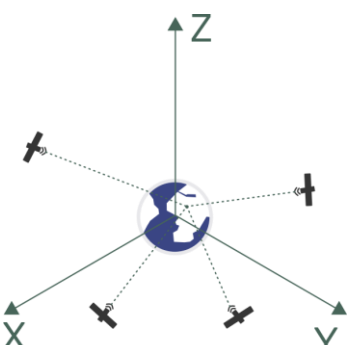

Zasada działania systemu nawigacyjnego oparta jest na pomiarze czasu (chwilowe położenie) i obliczeniu drogi (odległości) przebytej przez sygnał elektromagnetyczny od sztucznego satelity Ziemi poruszającego się po ściśle zdefiniowanej orbicie do anteny odbiornika zlokalizowanej na Ziemi lub w jej pobliżu.

LUBELSKA<br>WYDZIAŁ BUDOWNICTWA <sup>Architektura (stacjonarne) | 2023/2024 | Współczesne techniki pomiarowe<br>MARCHITEKTURY</sup>

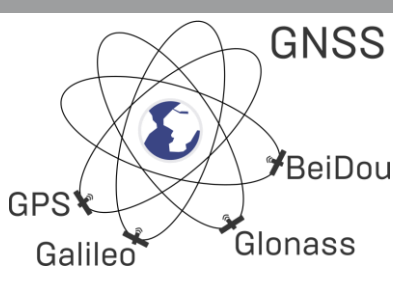

Opierając się na metodzie przestrzennego wcięcia liniowego, są określane współrzędne odbiornika GNSS (współrzędne prostokątne płaskie XY oraz wysokość Z). Do wyznaczenia współrzędnych niezbędne są dane z czterech satelitów.

#### Odbiornik GNSS

Standardowo geodezyjne odbiorniki GNSS składają się z trzech komponentów: anteny mocowanej na tyczce pomiarowej, mikroprocesora i kontrolera.

### Techniki pomiarów satelitarnych

#### Pomiary statyczne

Pomiary statyczne polegają na jednoczesnym zbieraniu danych odbiornikami w odpowiednio długim czasie (od kilkunastu minut do nawet kilku dni) umieszczonymi na wyznaczanych punktach. Wykonane pomiary następnie należy opracować, czyli wykonać odpowiednie obliczenia składowych wektorów łączących mierzone punkty tzw. post-processing. W nawiązaniu do stacji referencyjnych o znanych współrzędnych wyniki pomiarów zostają wyrównywane i punkty mierzone otrzymują współrzędne. Pomiary statyczne zapewniają najwyższą dokładność pomiarów GNSS.

Wykorzystywane są w zakładaniu i kontroli osnów geodezyjnych oraz w badaniach geodynamicznych.

#### Pomiary w czasie rzeczywistym

Warunkiem realizacji pomiarów w czasie rzeczywistym jest odbiór ze stacji bazowej (referencyjnej) danych korekcyjnych (poprawek) przez odbiornik ruchomy, którym wykonywany jest pomiar. Po uzyskaniu danych z widocznych satelitów oraz poprawek wyznaczana jest od razu jego pozycja, czyli współrzędne (XYZ).

RTK (ang. Real-Time Kinematic) – pomiar polega na przesyłaniu danych korekcyjnych z pojedynczej stacji referencyjnej do odbiornika. Wzrost odległości od stacji referencyjnej wpływa na zmniejszenie dokładności.

RTN (ang. Real-Time Network) – pomiar polega na przesyłaniu danych korekcyjnych z kilku stacji referencyjnych jednocześnie. Zsynchronizowane dane są od razu przeliczane w celu zmodelowania rzeczywistych parametrów wpływających na pomiar. Wzrost odległości od stacji referencyjnych nie wpływa na zmniejszenie dokładności.

#### Wpływ otoczenia na pomiary GNSS

Zaletą systemów nawigacji satelitarnej jest to, że sygnały pozwalające określić położenie odbierane są w dowolnym momencie niezależnie od pory dnia i roku. Również warunki atmosferyczne nie mają większego wpływu na funkcjonowanie urządzeń i dokładność wyznaczonej pozycji. Nielimitowana jest także liczba użytkowników. Jedynym ograniczeniem systemu są przeszkody terenowe powodujące zanik sygnału nawigacyjnego lub jego zniekształcenie sygnału z satelitów lub całkowicie uniemożliwić wykonywania pomiarów.

1

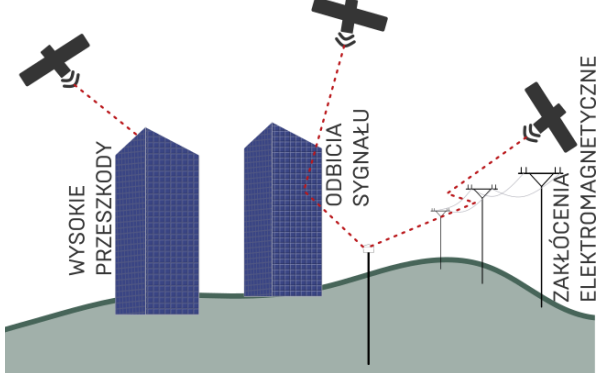

#### 1. Wysokie przeszkody terenowe

Wysokie obiekty (np. budynki, drzewa) na obszarze pomiaru mogą utrudniać lub całkowicie eliminować z pomiaru miejsca, gdzie znaczna część nieba przysłonięta jest przez takie obiekty (brak widoczności satelitów). Na obszarze Polski najmniej satelitów widocznych jest po północnej stronie nieba.

#### 2. Źródła odbić sygnałów satelitarnych

Duże, gładkie powierzchnie (np. ściany budynków, szyby, spokojne lustro wody) mogą powodować odbijanie się sygnałów satelitarnych i wpływać na błędy w pomiarach.

#### 3. Zakłócenia elektromagnetyczne

Fale elektromagnetyczne (np. elektroenergetyczne napowietrzne linie wysokiego napięcia) mogą powodować zagłuszanie sygnałów odbieranych przez odbiornik GNSS lub powodować odbiór błędnych danych.

# PRAKTYKA

# ZADANIE 1

Wykonanie pomiarów – QField for QGIS

Przy wykorzystaniu aplikacji QField for QGIS, pobranej na smartfon, wykonać inwentaryzację dendrologiczną minimum 8 drzew na fragmencie terenu kampusu Politechniki Lubelskiej – zaznaczyć i opisać je w aplikacja oraz wykonać ich fotografie.

Na wykonanych fotografiach ma znajdować się minimum jedna osoba z zespołu oraz każda osób z zespołu ma być na przynajmniej jedym zdjęciu.

#### Import projektu do aplikacji

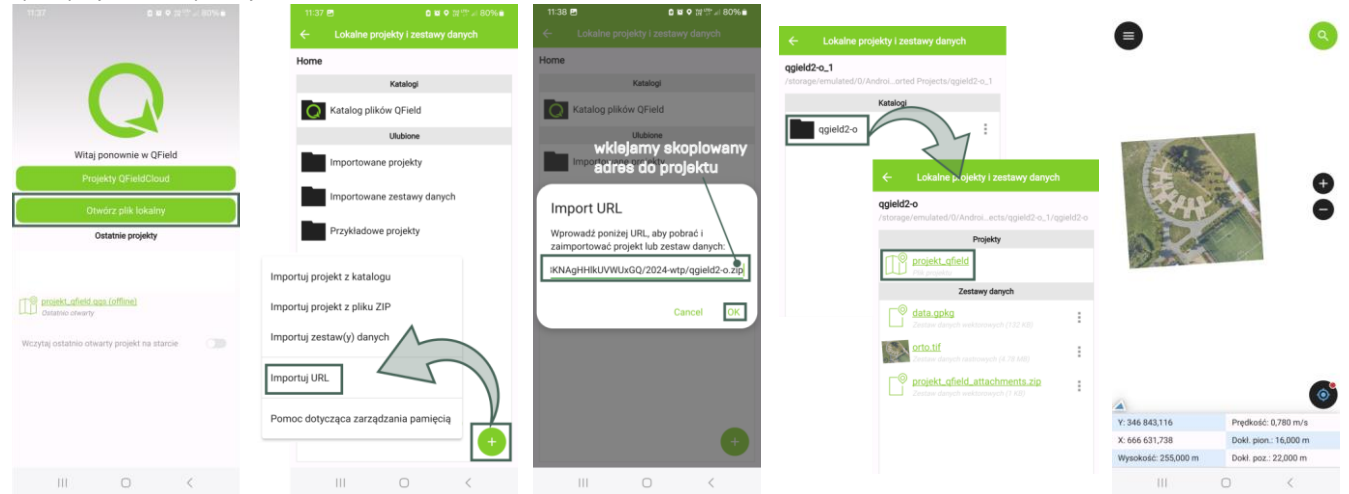

Do aplikacji importujemy projekt za pomocą adresu URL z projektem. Otwieramy zainportowany projekt.

#### Dodawanie obiektów

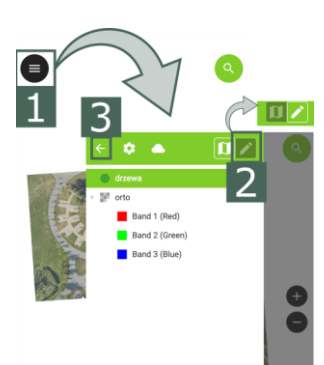

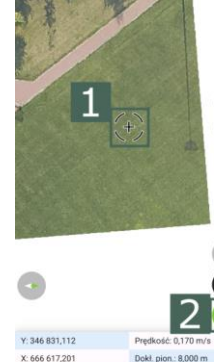

6

W menu (1) uruchamiamy tryb edycji wartwy "drzewa" [2] i wracamy do okna projektu (3). Ustalamy miejsce usytuowania wybranego drzewa (1) i dodajemy punkt (2)

okość: 237,000 m

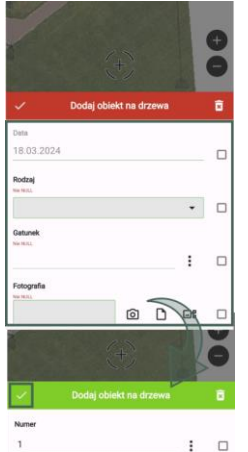

 $\Box$ 18.02.2024  $\Box$ 

2

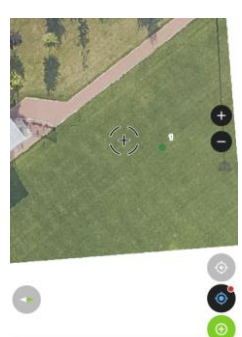

 $\rightarrow$  0  $\rightarrow$ 同 Band 1 (Red) Band 2 (Green Band 3 (Blue)

Uzupełniamy informacje (atrybuty) o obiekcie. Po prawidłowym uzupełnieniu belka okna zmieni kolor na zielony i wtedy można zatwierdzić i zapisać. Dodany obiekt będzie widoczny na mapie projektu.

Po dodaniu obiektów ustawiamy tryb przeglądania.

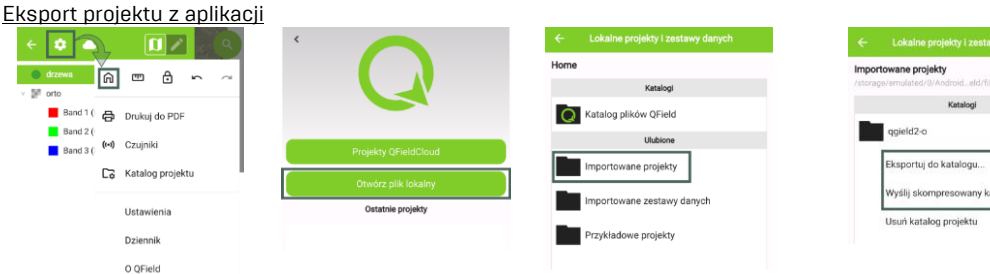

Przechodzimy do okna głównego aplikacji i wybieramy projekt. Wybieramy jedną z opcji eksportu projektu:

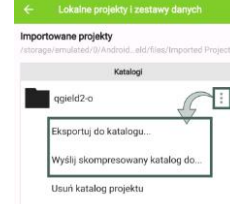

- do katalogu /projekt zostanie zapisany na telefonie, plik ten należy przesłać na komputer/ - wyślij …. /projekt zostanie przesłany np. przez mail, Teams/

Architektura (stacjonarne) | 2023/2024 | Współczesne techniki pomiarowe GEODEZYJNE POMIARY SATELITARNE GNSS

## ZADANIE 2

Wizualizacja wyników – QGIS W programie QGIS wykonać wizualizację wykonanych pomiarów.

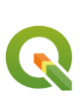

Uruchomienie projektu w programie QGIS

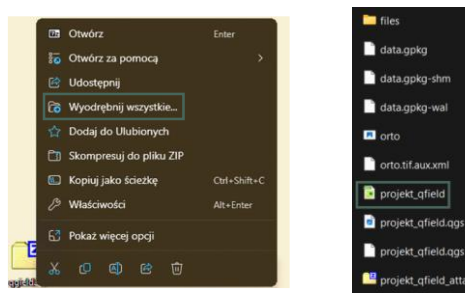

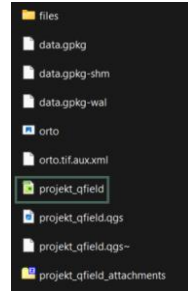

Po zgraniu pliku \*.zip z projektem należy go rozpakować.

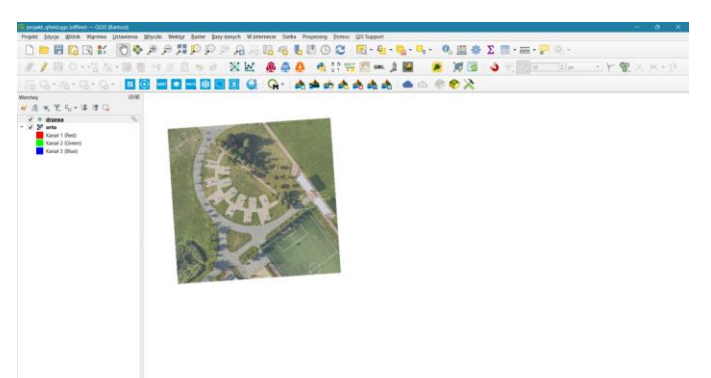

Uruchamiamy projekt. Wygląd głównego okna programu QGIS z projektem.

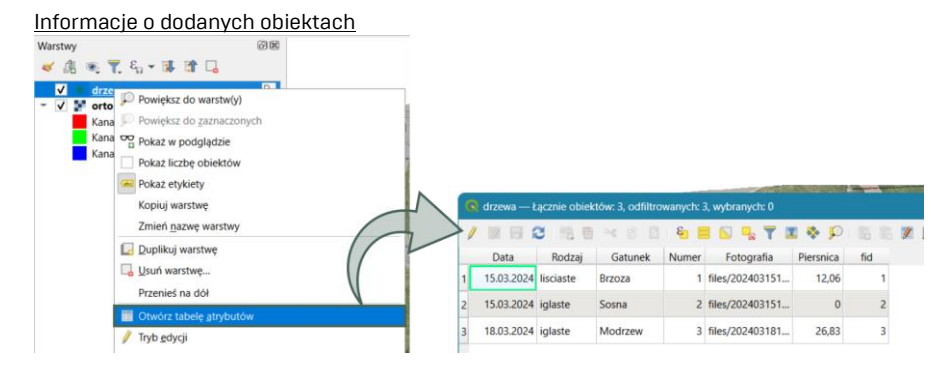

#### Przypisanie zdjęć obiektom

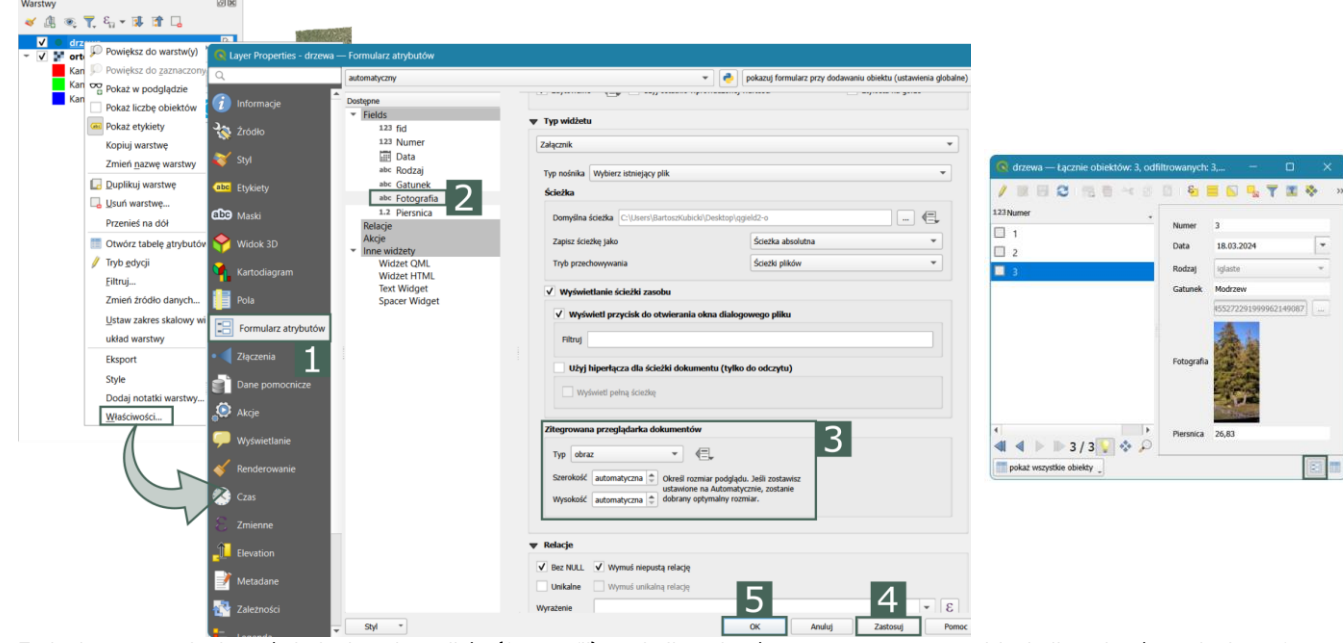

3

Zmieniamy ustawienia wyświetlania załączników (fotografii) w tabeli atrybutów. W tabeli atrybutów zmieniamy formę

widoku na "widok formularza".

## ZALICZENIE TEMATU

ZALICZENIE w 1 terminie – wykonanie zadań na zajęciach ZALICZENIE w 2 i 3 terminie – niewykonanie zadań na zajęciach skutkuje samodzielnym wykonaniem ćwiczeń i przekazania wyników prowadzącemu w formie sprawozdania